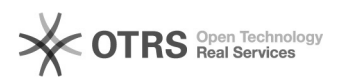

## Weiteren Web-Shop hinzufügen

## 16.07.2024 08:21:32

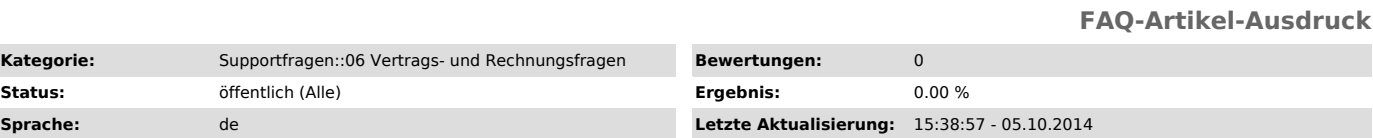

*Schlüsselwörter*

Shop URL Kunde

## *Frage (öffentlich)*

Ich bin bereits Kunde bei magnalister. Wie kann ich einen weiteren Web-Shop zur Anbindung über magnalister über meinen Kunden-Account hinzufügen?

*Lösung (öffentlich)*

Sie können mehrere Shops über ein magnalister Kundenkonto verwalten. Loggen Sie sich dazu mit Ihrer Kundennummer unter [1]www.magnalister.com/login ein. - Wählen Sie den Menüpunkt "Meine Shops"

- Klicken Sie ganz unten rechts den Button "Weiteren Web-Shop hinzufügen"

- Nachdem alle Daten eingetragen und gespeichert wurden, erhalten Sie eine weitere Passphrase, die Sie in der "Globalen Konfiguration" des magnalister Moduls in Ihrer Shop-Verwaltung hinterlegen können.

[1] http://www.magnalister.com/login